## **Kommunikation zwischen SIMATIC S5 und SIMATIC S7 über Industrial Ethernet**

**CP343-1 / CP443-1 und CP143 / CP1430** 

## **FAQ Januar 2011**

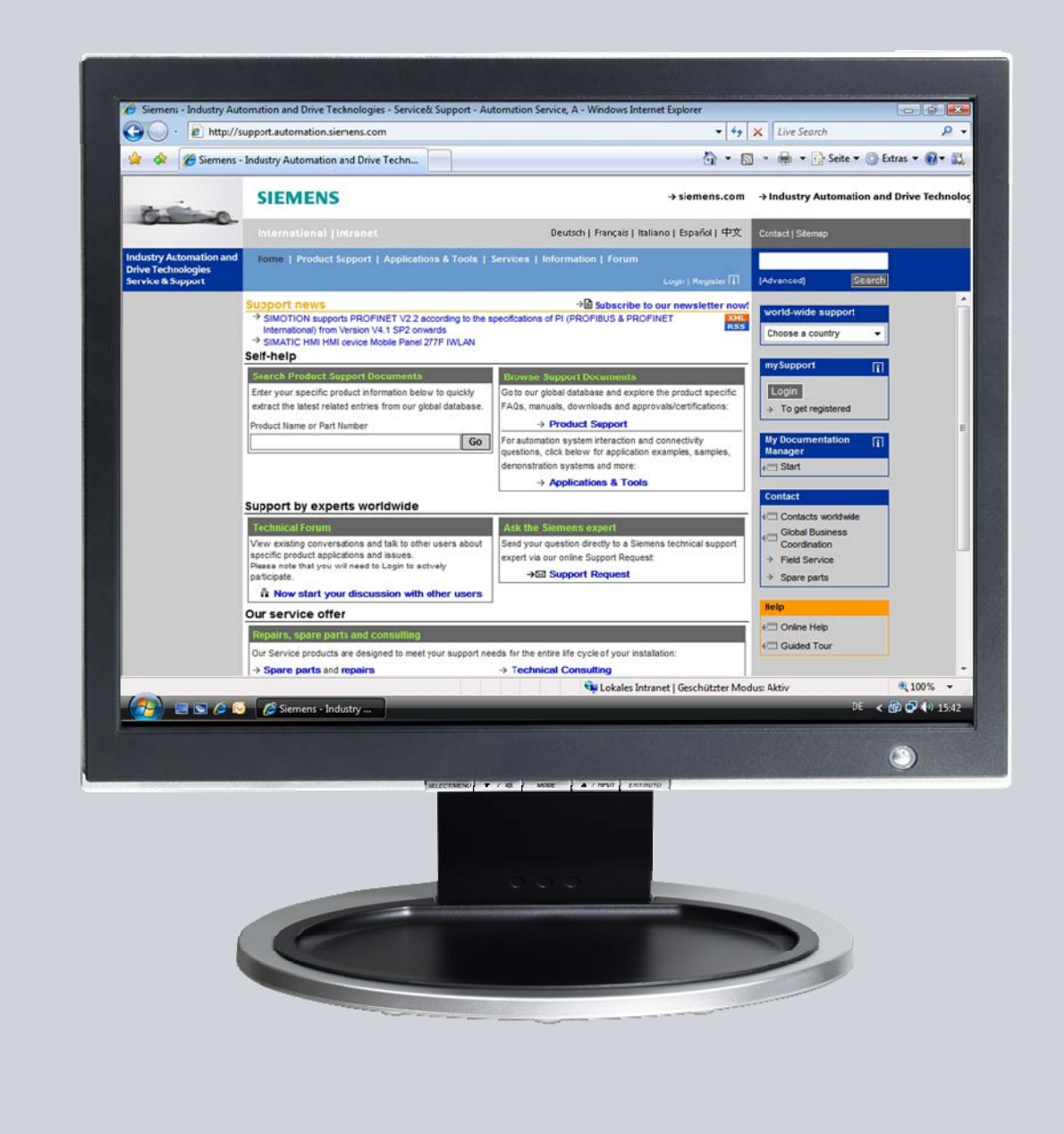

# **Service & Support**

**Answers for industry.** 

# **SIEMENS**

Dieser Beitrag stammt aus dem Service&Support Portal der Siemens AG, Sector Industry, Industry Automation and Drive Technologies. Es gelten die dort genannten Nutzungsbedingungen ([www.siemens.com/nutzungsbedingungen\)](http://www.siemens.com/nutzungsbedingungen).

Durch den folgenden Link gelangen Sie direkt zur Downloadseite dieses Dokuments.

<http://support.automation.siemens.com/WW/view/de/47905848>

### **Frage**

Wie werden die Funktionen und Funktionsbausteine für den Datenaustausch zwischen SIMATIC S5 und SIMATIC S7 über Industrial Ethernet programmiert?

### **Antwort**

Folgen Sie zur umfassenden Beantwortung dieser Frage den in diesem Dokument aufgeführten Handlungsanweisungen und Hinweisen.

## **Inhaltsverzeichnis**

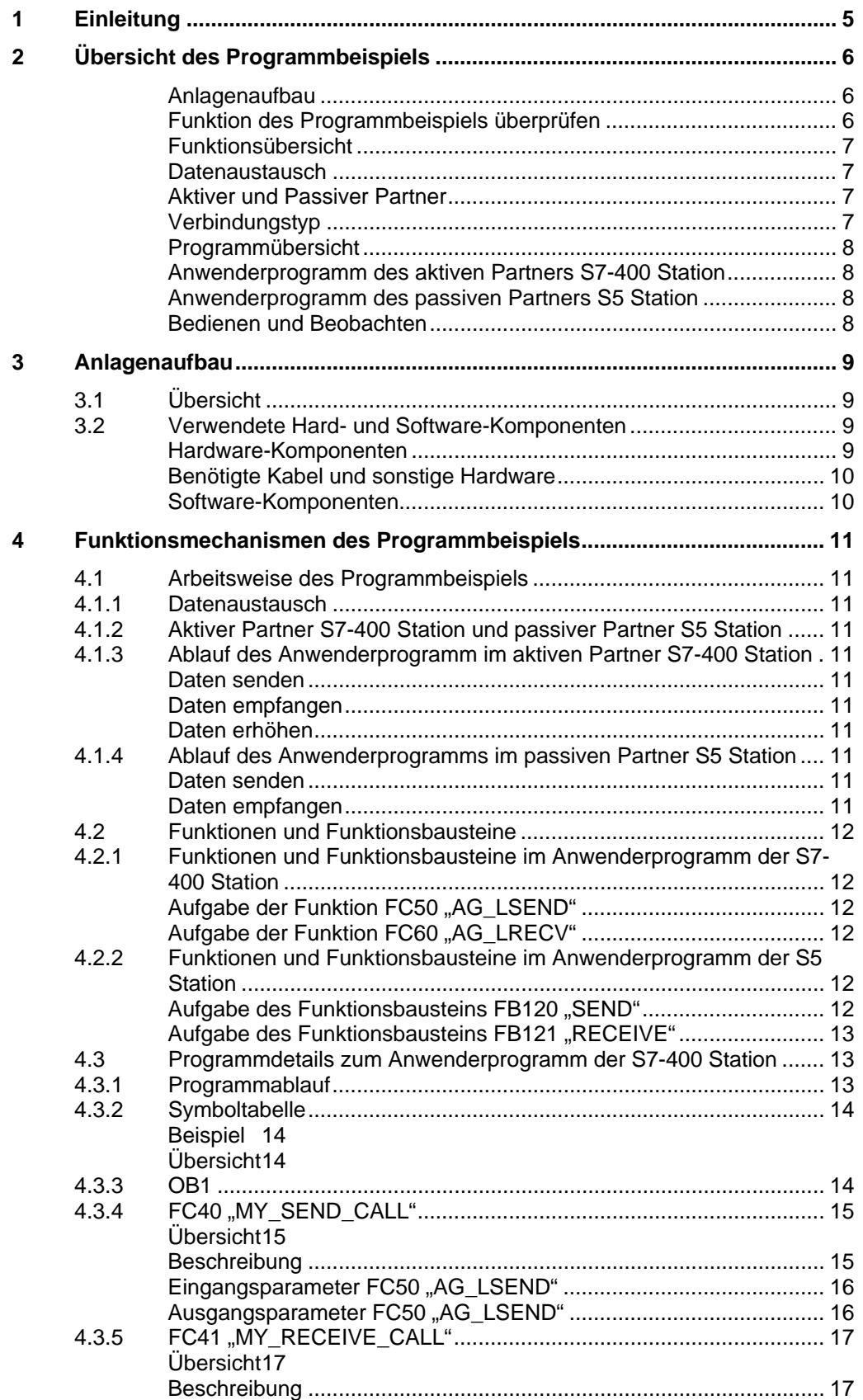

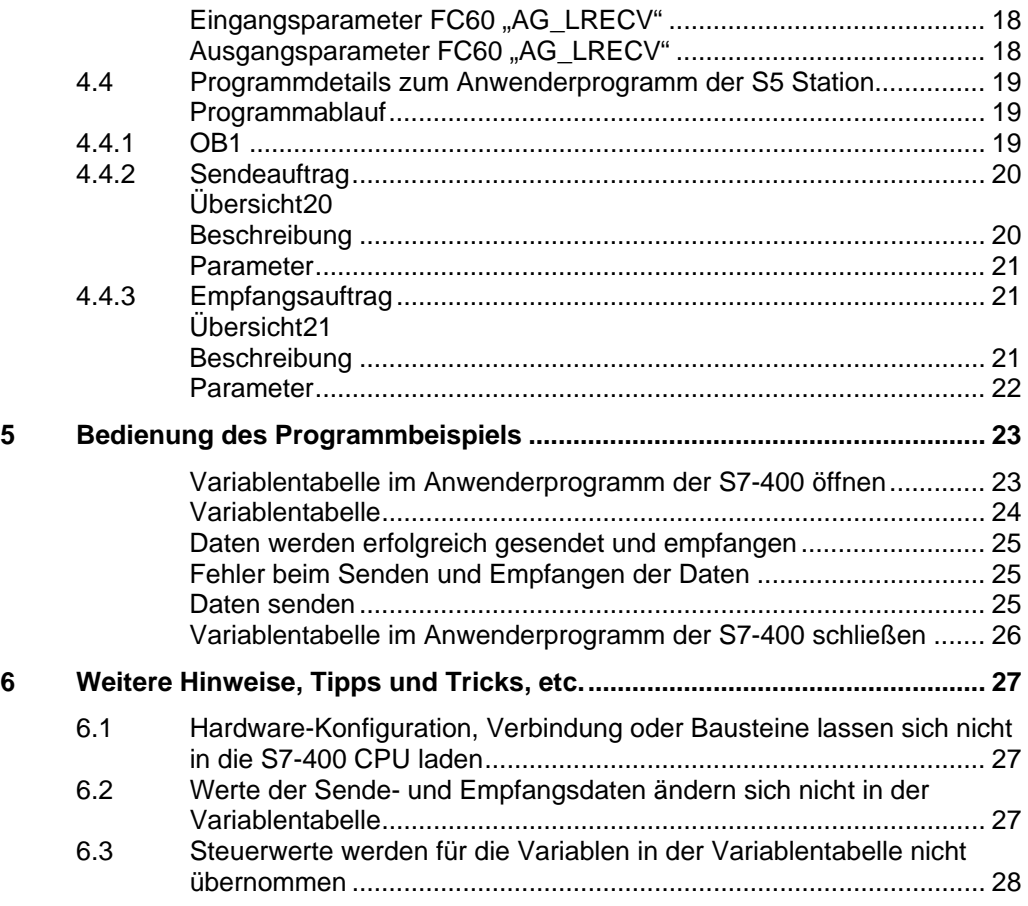

## <span id="page-4-0"></span>**1 Einleitung**

Dieses Dokument liefert Informationen zu den Beispielen für die Industrial Ethernet Kommunikation einer S7-Station mit einer SIMATIC S5-Station unter Verwendung des Dienstes LSEND/LRECEIVE auf Basis des ISO-Protokolls. Im Kapitel [2](#page-5-0) finden Sie die Übersicht des Programmbeispiels. Im Kapitel [4](#page-10-0) finden Sie Informationen zu den Funktionsmechanismen des Programmbeispiels.

Dieses Dokument enthält:

- eine Übersicht des Anlagenaufbaus
- eine Einführung in die benötigten Bausteine und ihre Kommunikationsstruktur
- Programmdetails zum Anwenderprogramm der S7-400 Station und S5 Station
- Informationen zur Bedienung des Programmbeispiels
- Weitere Hinweise, Tipps und Tricks, etc.

## <span id="page-5-0"></span>**2 Übersicht des Programmbeispiels**

#### <span id="page-5-1"></span>**Anlagenaufbau**

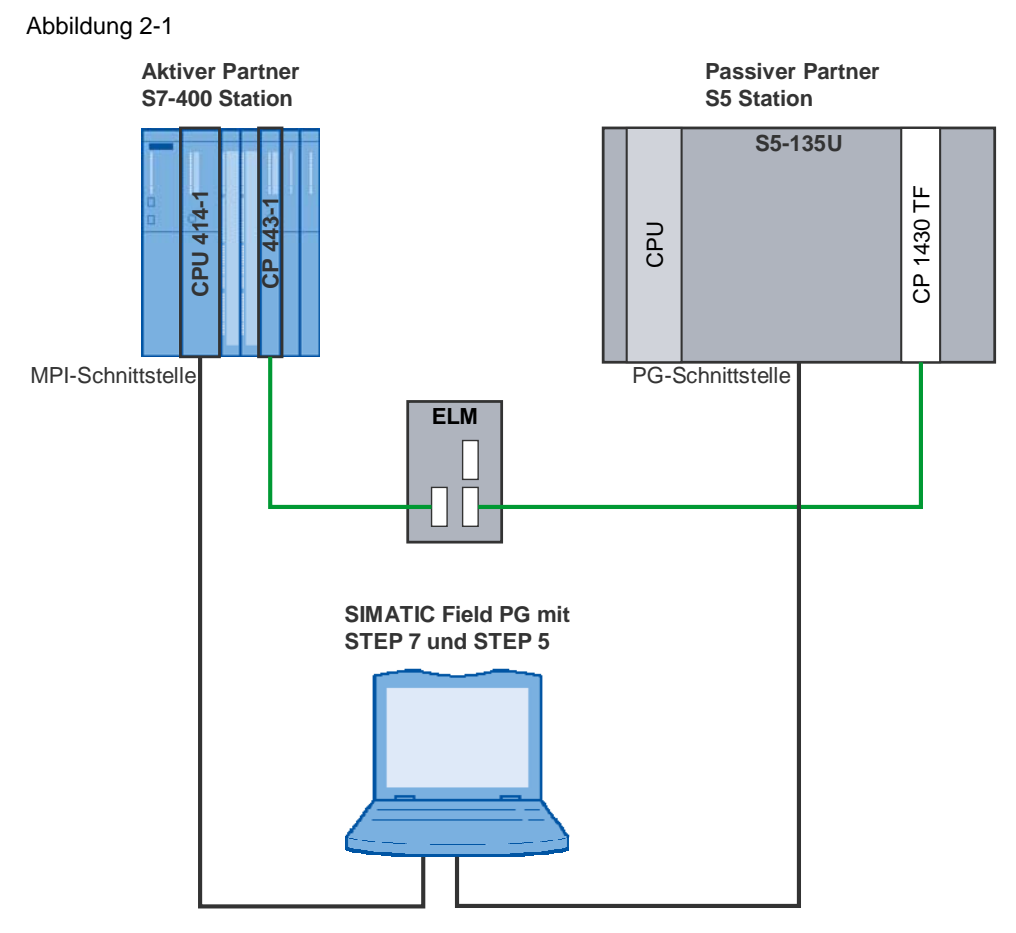

#### <span id="page-5-2"></span>**Funktion des Programmbeispiels überprüfen**

Die korrekte Funktion des Programmbeispiels können Sie anhand der Variablentabelle der aktiven S7-400 Station erkennen. Die Variablentabelle ist im Bausteinordner des STEP7-Projektes enthalten.

Die gesendeten und empfangenen Daten ändern ständig ihre Werte (siehe Kapitel [5](#page-22-0)).

#### <span id="page-6-0"></span>**Funktionsübersicht**

Die Funktionsübersicht stellt die prinzipielle Arbeitsweise des Programmbeispiels dar.

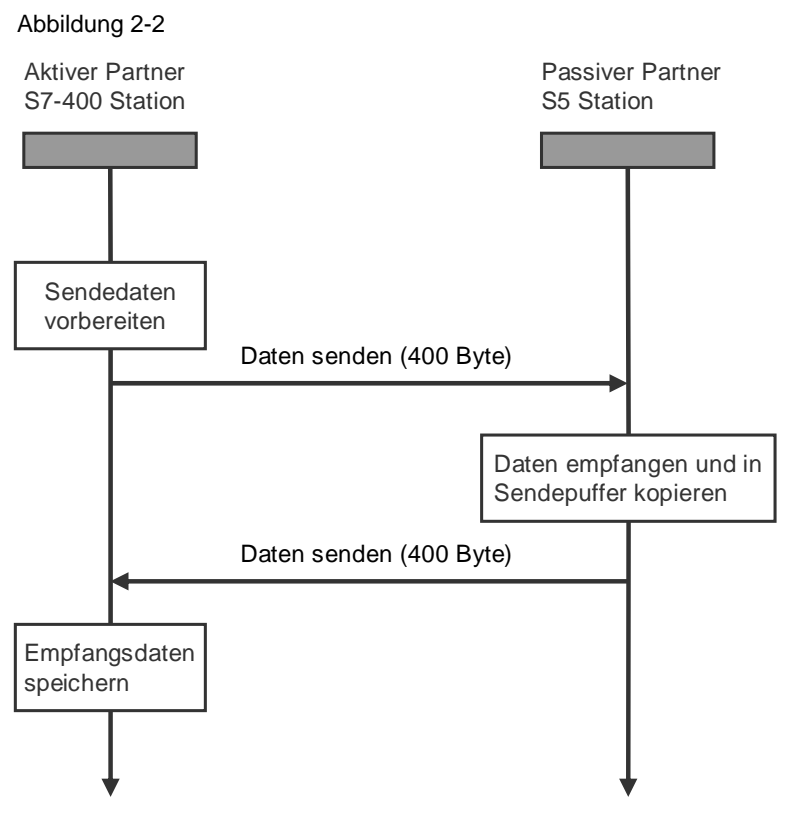

#### <span id="page-6-1"></span>**Datenaustausch**

Zwischen den beiden an der Kommunikation beteiligten Stationen werden 400 Byte an Daten zyklisch ausgetauscht.

#### <span id="page-6-2"></span>**Aktiver und Passiver Partner**

Der aktive Partner initiiert den Verbindungsaufbau und das Senden von neuen Daten. Der passive Partner empfängt die Daten vom aktiven Partner und kopiert sie in seinen Sendepuffer, d.h. nachdem der passive Partner ein empfangenes Datum vollständig erhalten hat, sendet er es zum aktiven Partner zurück.

#### <span id="page-6-3"></span>**Verbindungstyp**

In diesem Programmbeispiel wird das ISO-Protokoll verwendet. Hierzu muss eine Verbindung vom Typ "ISO-Verbindung" projektiert werden.

#### <span id="page-7-0"></span>**Programmübersicht**

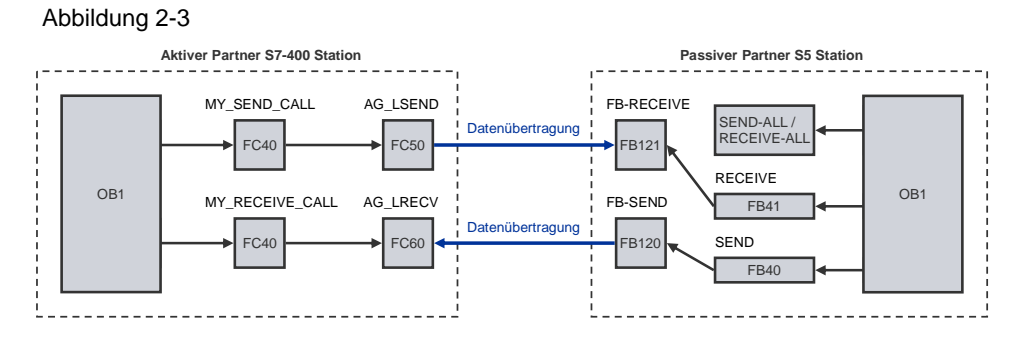

#### <span id="page-7-1"></span>**Anwenderprogramm des aktiven Partners S7-400 Station**

In jedem Zyklus wird die Funktion FC50 "AG\_LSEND" aufgerufen, um ein Datum mit einer Länge von 400 Byte zu senden.

Parallel zum Sendeauftrag wird die Funktion FC60 "AG\_LRECV" aufgerufen, um ein empfangenes Datum vom CP abzuholen.

Wenn ein vollständiges Datum empfangen wurde, dann wird das Datum abgespeichert.

Wenn der Empfangsauftrag fehlerfrei abgeschlossen wurde, dann wird das erste Wort im Sendedatenbereich um 1 inkrementiert und der Sende / Empfangzyklus beginnt von Neuem.

#### <span id="page-7-2"></span>**Anwenderprogramm des passiven Partners S5 Station**

In jedem Zyklus wird ein FB121 "RECEIVE" angestoßen.

Wenn der FB121 "RECEIVE" ein neues Datum empfangen hat, dann wird mit den empfangenen Daten ein FB120 "SEND" angestoßen, um die empfangenen Daten wieder zurückzusenden.

Für die Übernahme, bzw. Übergabe der Empfangs- und Sendedaten laufen im Hintergrund der SEND- und RECEIVE-ALL Baustein.

#### <span id="page-7-3"></span>**Bedienen und Beobachten**

Das Bedienen und Beobachten des Programmbeispiels ist über die mitgeliefert Variablentabelle möglich.

Folgende Voraussetzungen müssen beim Programm "Variable beobachten und steuern erfüllt" sein.

- Es muss eine Online-Verbindung zur CPU existieren.
- Die Funktion "Variable beobachten" muss aktiv sein.
- Die Steuerwerte müssen als gültig gekennzeichnet sein.

Sind die oben genannten Bedingungen erfüllt, dann können Sie die korrekte Funktion des Programmbeispiels daran erkennen, dass sich die geschriebenen und gelesenen Daten ständig ändern.

## <span id="page-8-0"></span>**3 Anlagenaufbau**

In diesem Kapitel finden Sie eine Übersicht zum Aufbau und zu den Hard- und Softwarekomponenten, die für die Erstellung des Programmbeispiels verwendet wurden.

## <span id="page-8-4"></span><span id="page-8-1"></span>**3.1 Übersicht**

Die [Tabelle 3-1](#page-8-4) liefert eine Übersicht des Aufbaus, der für die Erstellung des Programmbeispiels verwendet wurde.

Tabelle 3-1

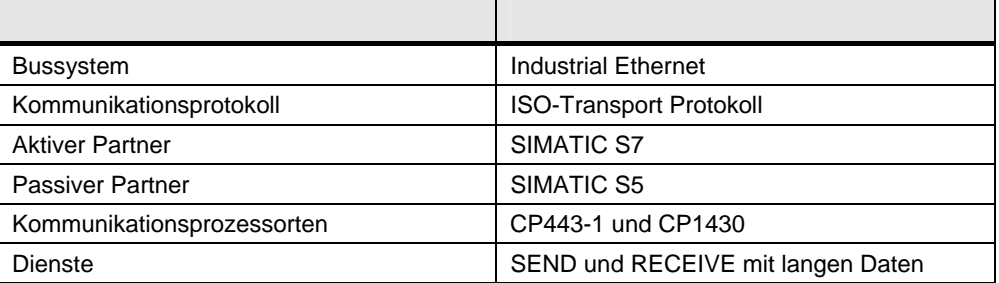

In diesem Programmbeispiel wird das ISO-Transport Protokoll verwendet. Über dieses Protokoll und die Dienste SEND / RECEIVE für lange Daten findet ein Datenaustausch zwischen einer SIMATIC S7 und einer SIMATIC S5 statt.

Im aktiven Partner S7-400 Station wird ein Kommunikationsprozessor CP443-1 für den Datenaustausch mit dem ISO-Transport Protokoll und den Diensten SEND / RECEIVE eingesetzt.

Im passiven Partner S5-Station wird ein Kommunikationsprozessor CP1430 eingesetzt.

## <span id="page-8-2"></span>**3.2 Verwendete Hard- und Software-Komponenten**

#### <span id="page-8-3"></span>**Hardware-Komponenten**

Für die Erstellung des Programmbeispiels wurden folgende Baugruppen im aktiven Partner S7-400 Station verwendet.

Tabelle 3-2

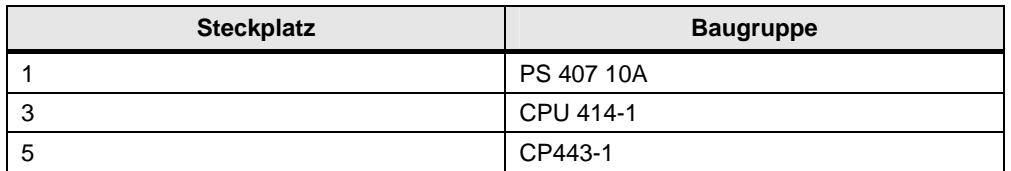

Für die Erstellung des Programmbeispiels wurden folgende Baugruppen im passiven Partner S5 Station verwendet.

Tabelle 3-3

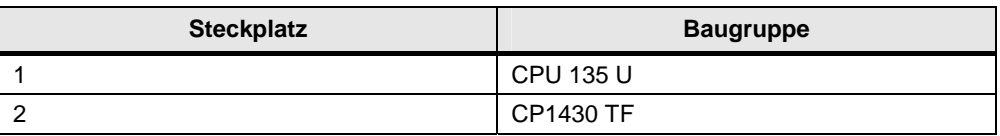

**Hinweis** Das Programmbeispiel wurde mit einer bestimmten Hardware-Konfiguration erstellt. Diese muss eingehalten werden, um eine einwandfreie Funktion zu gewährleisten.

> Wenn Sie eine andere Konfiguration, z. B. einen andere CPU oder einen anderen CP, verwenden, dann müssen Sie das Programmbeispiel dem entsprechend anpassen.

#### <span id="page-9-0"></span>**Benötigte Kabel und sonstige Hardware**

- MPI-Kabel
- Ethernet-Kabel: Typ nach verwendetem Medium, z.B. AUI oder ITP
- Hub oder Schnittstellenvervielfacher, z.B. ELM, SSV 104
- SIMATIC Field PG oder Rechner mit RS485-Schnittstelle

#### <span id="page-9-1"></span>**Software-Komponenten**

- STEP 7 V4.2 oder höher
- NCM S7 INDUSTRIAL ETHERNET für STEP 7 V4.2 + SP1 oder höher
- STEP 5 V6.65
- SINEC NCM COM für den CP1430 V5.1

## <span id="page-10-0"></span>**4 Funktionsmechanismen des Programmbeispiels**

In diesem Kapitel werden die Arbeitsweise des Programmbeispiels sowie die für die Kommunikation benötigten Bausteine und ihre Kommunikationsstruktur beschrieben.

### <span id="page-10-1"></span>**4.1 Arbeitsweise des Programmbeispiels**

#### <span id="page-10-2"></span>**4.1.1 Datenaustausch**

Zwischen den beiden an der Kommunikation beteiligten Stationen werden 400 Byte an Daten zyklisch ausgetauscht.

#### <span id="page-10-3"></span>**4.1.2 Aktiver Partner S7-400 Station und passiver Partner S5 Station**

Die Initiative für das Senden und Empfangen von Daten geht vom aktiven Partner S7-400 Station aus.

Der passive Partner S5 Station sendet bei Erhalt eines Datenblockes diesen zur aktiven Seite zurück.

Als Netz wird Industrial Ethernet mit dem ISO-Transport Protokoll verwendet.

#### <span id="page-10-4"></span>**4.1.3 Ablauf des Anwenderprogramm im aktiven Partner S7-400 Station**

#### <span id="page-10-5"></span>**Daten senden**

Bei jedem Zyklus wird ein Datenblock mit einer Länge von 2 Byte zum passiven Partner S5 Station gesendet

#### <span id="page-10-6"></span>**Daten empfangen**

Bei jedem Zyklus wird ein Empfangsauftrag angestoßen und in Abhängigkeit des Returnwertes werden die empfangenen Daten in den Empfangspuffer übernommen.

#### <span id="page-10-7"></span>**Daten erhöhen**

Der Wert der zu sendenden Daten wird um eins erhöht und der Sende- und Empfangszyklus beginnt von Neuem.

#### <span id="page-10-8"></span>**4.1.4 Ablauf des Anwenderprogramms im passiven Partner S5 Station**

#### <span id="page-10-9"></span>**Daten senden**

Wenn neue Daten empfangen werden, dann wird ein Sendeauftrag angestoßen.

#### <span id="page-10-10"></span>**Daten empfangen**

Im passiven Partner S5 Station wird in jedem Zyklus ein Empfangsauftrag angestoßen. Wenn neue Daten empfangen werden, dann werden diese im gemeinsamem Empfangs- und Sendepuffer übernommen.

### <span id="page-11-0"></span>**4.2 Funktionen und Funktionsbausteine**

#### <span id="page-11-1"></span>**4.2.1 Funktionen und Funktionsbausteine im Anwenderprogramm der S7- 400 Station**

Im Anwenderprogramm der S7-400 Station werden die Funktionen FC50 "AG\_LSEND" und FC60 "AG\_LRECV" für die Datenübertragung aufgerufen.

#### <span id="page-11-2"></span>**Aufgabe der Funktion FC50 ..AG\_LSEND"**

Die Funktion FC50 "AG LSEND" überträgt Daten aus dem angegebenen Sendepuffer der CPU zur projektierten Partnerstation. Der Zeiger des Sendepuffers kann auf ein Prozessabbildbereich, ein Merkerbereich oder ein Datenbausteinbereich verweisen.

Die Länge des zu sendenden Datenblockes darf maximal 8 KByte betragen.

Die Adressen und TSAP der Kommunikationspartner werden bei der Projektierung festgelegt und bekommen eine ID (Verbindungsnummer), über die die Funktion FC50 "AG LSEND" die Daten verschickt.

**Hinweis** Im Kapitel [4.3.4](#page-14-0) sind die Ein- und Ausgangsparameter der Funktion FC50 "AG\_LSEND" beschrieben.

#### <span id="page-11-3"></span>**Aufgabe der Funktion FC60 ..AG\_LRECV"**

Die Funktion FC 50 "AG\_LRECV" überträgt von der projektierten Partnerstation empfangene Daten in den angegebenen Empfangspuffer der CPU. Der Empfangspuffer kann auf ein Prozessabbildbereich, ein Merkerbereich oder ein Datenbausteinbereich verweisen.

Die Länge des Empfangspuffers muss mindestens die Länge des längsten zu erwartenden Datenblockes besitzen.

Die Adressen und TSAP der Partner werden bei der Projektierung festgelegt und bekommen eine ID (Verbindungsnummer), über die die Funktion AG\_LRECV die Daten empfängt.

**Hinweis** Im Kapitel [4.3.5](#page-16-0) sind die Ein- und Ausgangsparameter der Funktion FC60 "AG\_LRECV" beschrieben.

#### <span id="page-11-4"></span>**4.2.2 Funktionen und Funktionsbausteine im Anwenderprogramm der S5 Station**

#### <span id="page-11-5"></span>Aufgabe des Funktionsbausteins FB120 "SEND"

Der Funktionsbaustein FB120 "SEND" sendet die Daten vom angegebenen Sendepuffer der AS in den angegebenen Adressbereich des CPs.

Die Adressen und TSAP der Kommunikationspartner werden bei der Projektierung des CP festgelegt.

Hinweis **Im Kapitel [4.4.2](#page-19-0) sind die Parameter des Funktionsbausteins FB120 "SEND"** beschrieben.

#### <span id="page-12-0"></span>Aufgabe des Funktionsbausteins FB121 "RECEIVE"

Der Funktionsbaustein FB121 "RECEIVE" überträgt die Daten vom angegebenen Adressbereich des CPs in den angegebenen Empfangspuffer der AS. Der Empfangspuffer kann auf ein Prozessabbildbereich, ein Merkerbereich oder ein Datenbausteinbereich verweisen.

Die Länge des Empfangspuffers muss mindestens die Länge des längsten zu erwartenden Datenblockes besitzen.

Die Adressen und TSAP der Partner werden bei der Projektierung des CPs festgelegt.

**Hinweis** Im Kapitel [4.4.3](#page-20-1) sind die Parameter des Funktionsbausteins FB121 "RECEIVE" beschrieben.

### <span id="page-12-1"></span>**4.3 Programmdetails zum Anwenderprogramm der S7-400 Station**

#### <span id="page-12-2"></span>**4.3.1 Programmablauf**

Abbildung 4-1

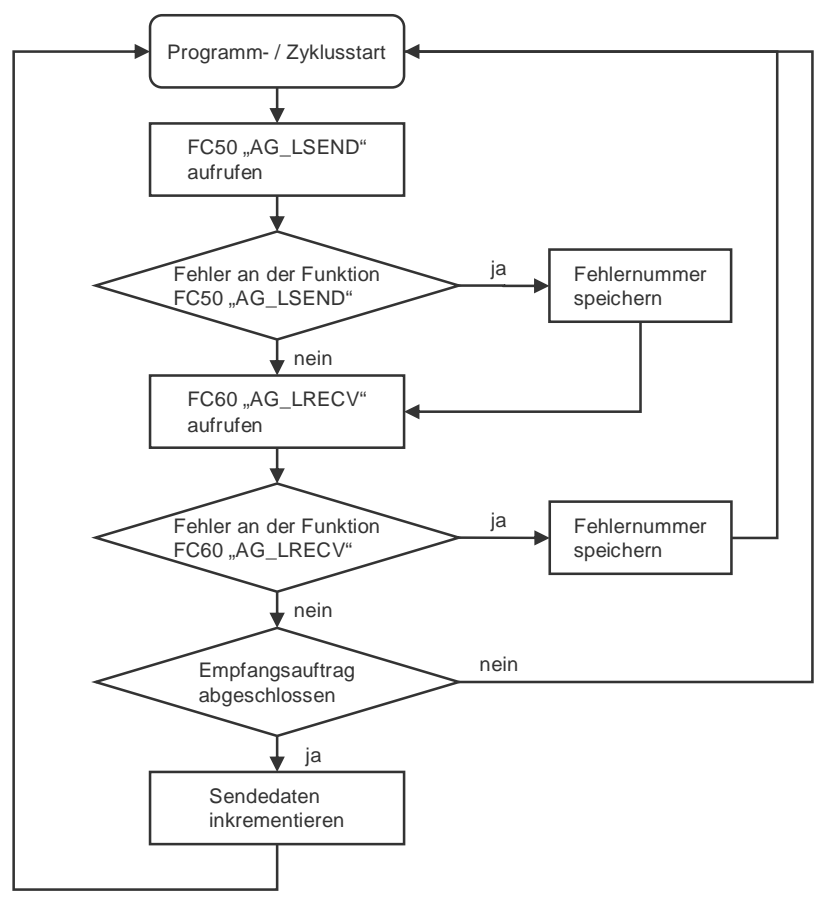

#### <span id="page-13-0"></span>**4.3.2 Symboltabelle**

Abbildung 4-2

In der Symboltabelle werden für die im Anwenderprogramm der S7-400 Station verwendeten Adressen symbolische Namen vergeben.

Die Verwendung von Symbolen erhöht die Lesbarkeit des Programmcodes. Im Programmcode wird anstatt der Adresse der symbolische Name angezeigt.

#### <span id="page-13-1"></span>**Beispiel**

Anstatt der Adresse MW50 steht der symbolische Name "RECEIVE\_DATA" im Programmcode.

#### <span id="page-13-4"></span><span id="page-13-2"></span>**Übersicht**

Die [Abbildung 4-2](#page-13-4) zeigt die Symboltabelle, die im Anwenderprogramm der S7-400 Station verwendet wird.

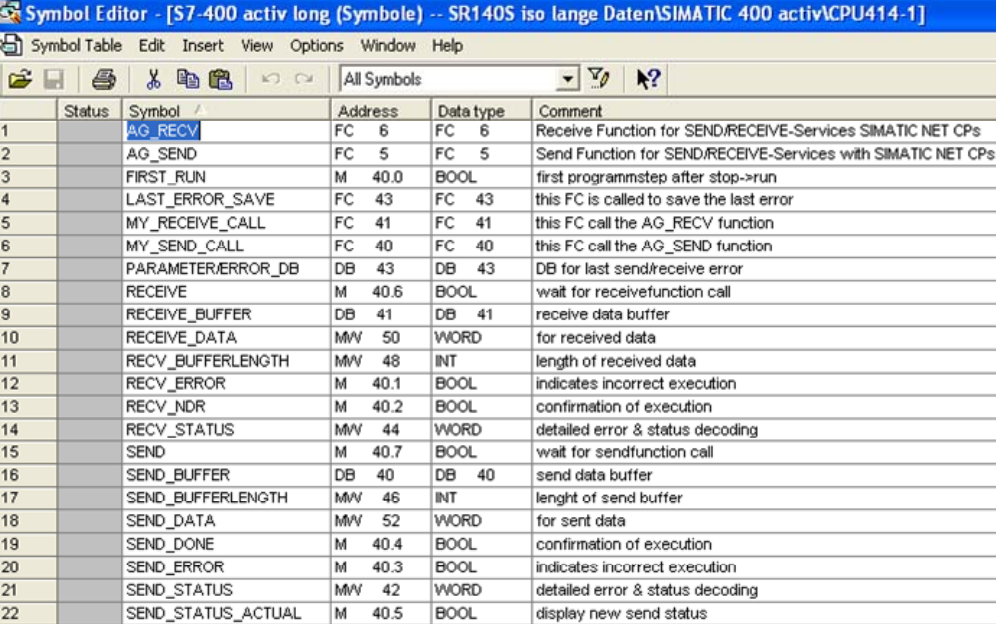

#### <span id="page-13-3"></span>**4.3.3 OB1**

Der OB1 ist für die zyklische Bearbeitung des Anwenderprogramms verantwortlich. Im OB1 werden zyklisch die Funktionen FC40 "MY\_SEND\_CALL" und FC41 "MY\_RECEIVE\_CALL" aufgerufen. Die Funktionen FC40 "MY\_SEND\_CALL" und FC41 "MY\_RECEIVE\_CALL" rufen intern die Funktionen FC50 "AG\_LSEND" und FC60 "AG\_LRECV" auf, um die Daten zu senden und zu empfangen.

Abbildung 4-3

OB1 : Title:

Comment:

Network 1: Title: Comment:

// example for send/receive with 400 byte data

CALL "MY\_SEND\_CALL"

CALL "MY\_RECEIVE\_CALL"

#### <span id="page-14-0"></span>**4.3.4 FC40 , MY SEND CALL"**

#### <span id="page-14-1"></span>**Übersicht**

Abbildung 4-4

FC40 : Title:

Comment:

Network 1: Title:

Comment:

```
CALL FC
             50
 ACT: = TRUE
                                      // send is allways activ
                                     // ID of connenction
 TD
       : = 1LADDR := W#16#200// logic moduladress of cp
                                     // any-pointer to send buffer
 SEND := P#DB40.DBX2.0 BYTE 400
 LEN
       : = 400// length of send-data
 \texttt{DONE} \quad : = \texttt{"SEND\_DONE"}ERROR :="SEND_ERROR"
 STATUS: = "SEND STATUS"
                                     // actual function status
\mathbf{U}\mathbf{N}"SEND ERROR"
                                     // if no error, end
BER
       "SEND STATUS"
                                      // save actual (error) send status
L
      "PARAMETER/ERROR DB".send_error_status
T
```
#### <span id="page-14-2"></span>**Beschreibung**

Die Funktion FC40 "MY\_SEND\_CALL" wird zyklisch im OB1 aufgerufen. Sie ruft intern die Funktion FC50 "AG\_LSEND" auf. Es werden 400 Byte Daten aus dem Sendepuffer (DB40) zum projektierten Kommunikationspartner übertragen.

Wenn der Sendeauftrag erfolgreich abgeschlossen ist, dann wird die Funktion FC40 "MY\_SEND\_CALL" über ein bedingtes Bausteinende verlassen.

Wenn der Sendeauftrag **nicht** erfolgreich abgeschlossen wurde, dann wird der Statuswert in dem Datenbaustein DB43 abgespeichert.

### <span id="page-15-0"></span>**Eingangsparameter FC50 "AG\_LSEND"**

Der FC50 "AG\_LSEND" hat folgende Eingangsparameter. Tabelle 4-1

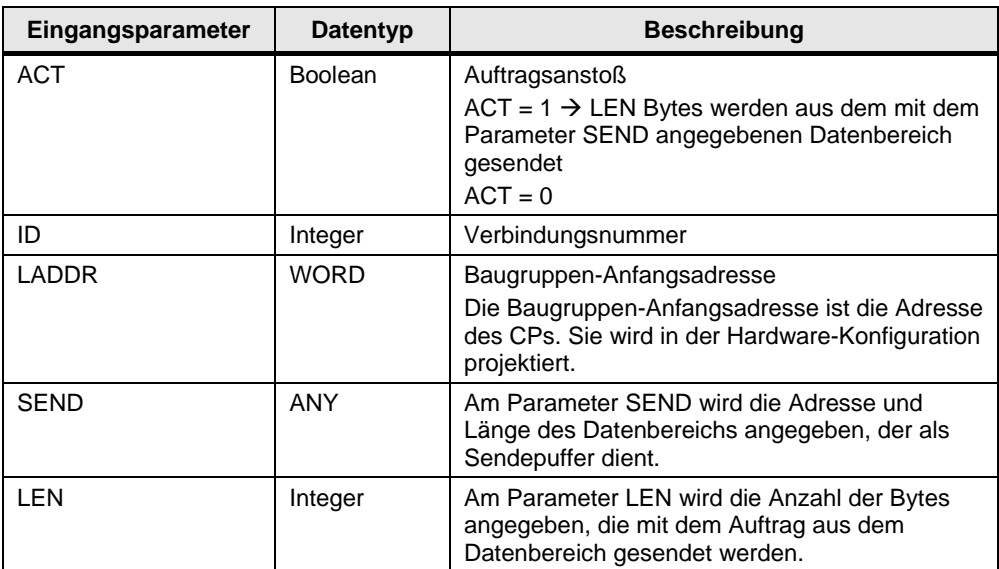

#### <span id="page-15-1"></span>Ausgangsparameter FC50 "AG\_LSEND"

Der FC50 "AG\_LSEND" hat folgende Ausgangsparameter.

Tabelle 4-2

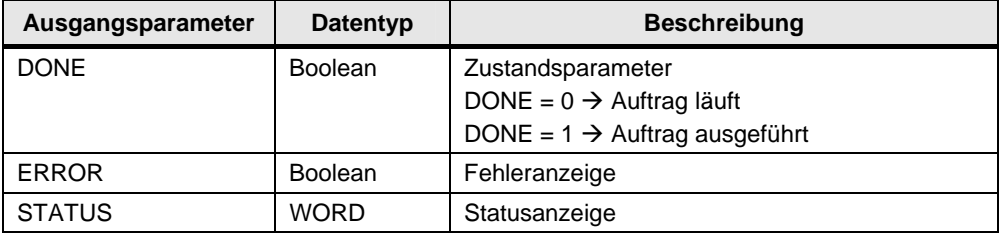

#### <span id="page-16-0"></span>**4.3.5 FC41 "MY\_RECEIVE\_CALL"**

#### <span id="page-16-1"></span>**Übersicht**

Abbildung 4-5

```
FC41 : Titel:
Kommentar:
Netzwerk 1: Titel:
Kommentar:
```

```
CALL FC
                     60
        ID.
              : = 1// id of connenction
        LADDR := W#16#200// logic moduladress of cp
        RECV := P#DB41.DBX2.0 BYTE 400
                                              // any-pointer to receive buffer
              :="RECV NDR"
        MD P
        ERROR := "RECV_ERROR"
        STATUS: = "RECV_STATUS"<br>LEN := "RECV_STATUS"<br>LEN := "RECV_BUFFERLENGTH"
                                               // actual function status
              "RECV_ERROR"
       \mathbf{u}// if function error, jump
       SPB
              err
              "RECV BUFFERLENGTH"
                                               // save length of receive-data
       r
              "RECEIVE_BUFFER".receive_bufferlenght
       \mathbf{r}TIM
              "RECV NDR"
                                               // received new data ?
      BKB
       L
              DB40.DBW
                            \mathbf{z}// increment send data
       \ddot{}\mathbf{1}DB40.DBW
       T
                            \overline{z}"RECV STATUS"
                                               // save actual (error) send status
     T_{\rm s}err:
              "PARAMETER/ERROR_DB".receive_error_status
       T
```
#### <span id="page-16-2"></span>**Beschreibung**

Die Funktion FC41 "MY\_RECEIVE\_CALL" wird zyklisch im OB1 aufgerufen. Sie ruft intern die Funktion FC60 "AG\_LRECV" auf. Es werden 400 Byte Daten vom projektierten Kommunikationspartner empfangen und in den Empfangspuffer (DB41) übernommen.

Wenn der Empfangsauftrag erfolgreich abgeschlossen ist, dann wird die empfangene Datenlänge übernommen, das Datenwort inkrementiert und zum projektierten Kommunikationspartner zurückgesendet.

Wenn der Empfangsauftrag **nicht** erfolgreich abgeschlossen wurde, dann wird der Statuswert in dem Datenbaustein DB43 abgespeichert.

#### <span id="page-17-0"></span>**Eingangsparameter FC60 "AG\_LRECV"**

Der FC60 "AG\_LRECV" hat folgende Eingangsparameter. Tabelle 4-3

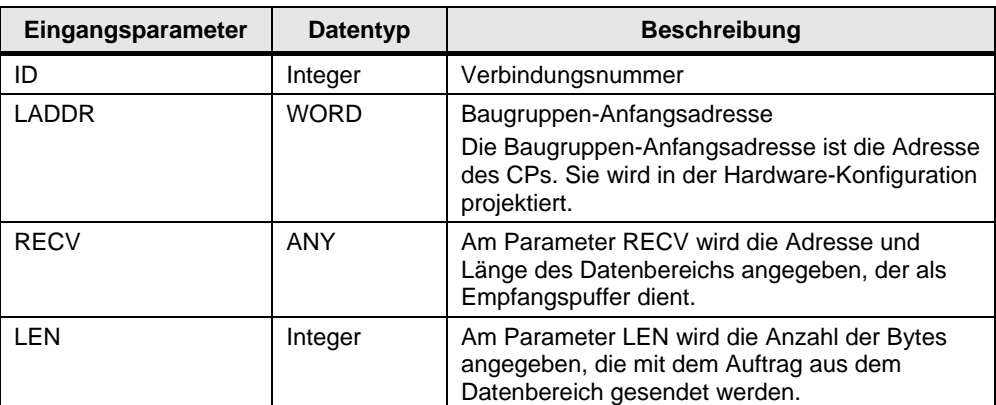

#### <span id="page-17-1"></span>Ausgangsparameter FC60 "AG\_LRECV"

Der FC60 "AG\_LRECV" hat folgende Ausgangsparameter.

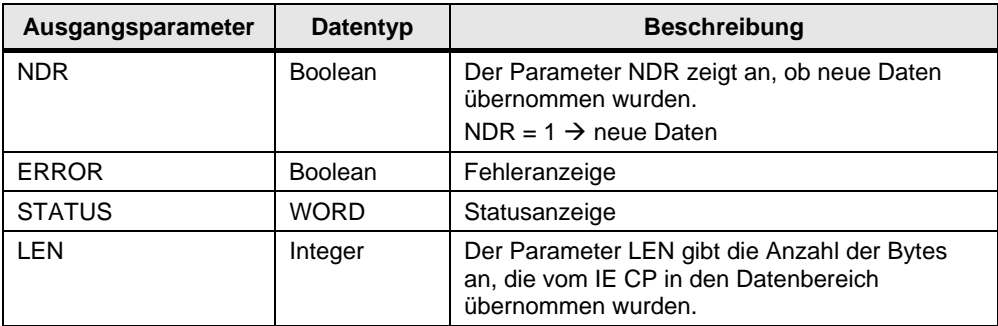

### <span id="page-18-0"></span>**4.4 Programmdetails zum Anwenderprogramm der S5 Station**

#### <span id="page-18-1"></span>**Programmablauf**

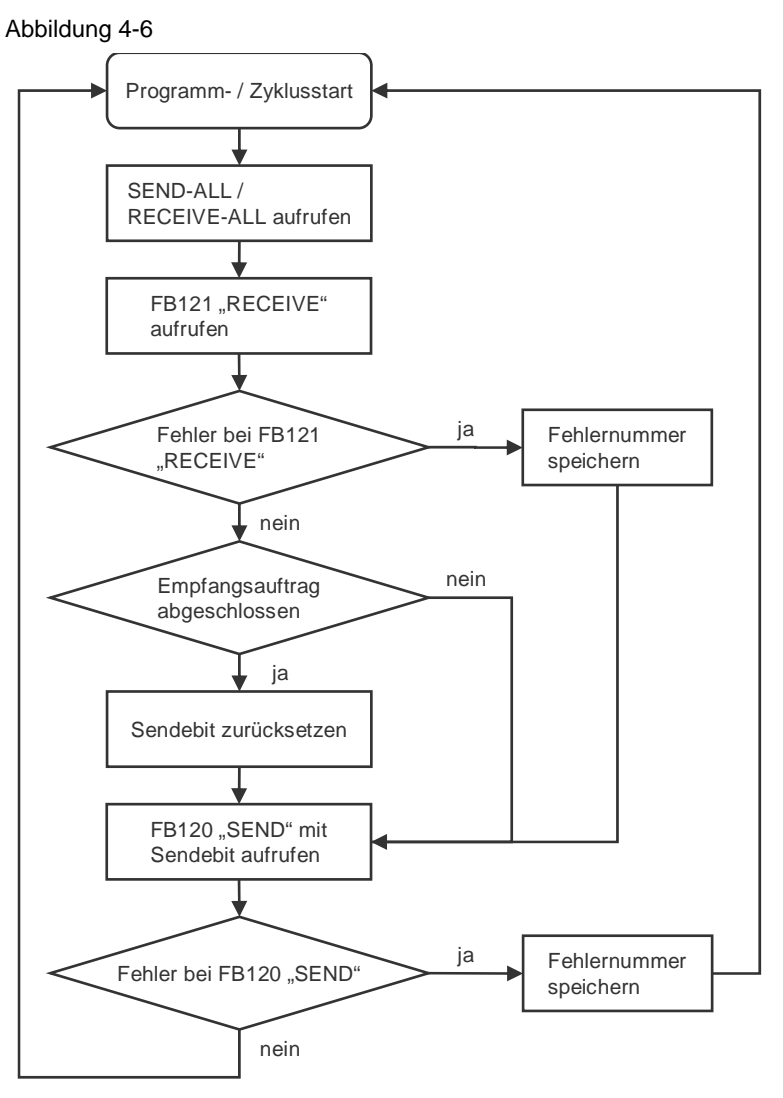

#### <span id="page-18-2"></span>**4.4.1 OB1**

Der OB1 ist für die zyklische Bearbeitung des Anwenderprogramms verantwortlich. Im OB1 werden zyklisch die Funktionsbausteine FB40 und FB41 aufgerufen. Die Funktionsbausteine rufen intern die Funktionsbausteine FB120 und FB121 auf, um die Daten zu senden und zu empfangen.

Abbildung 4-7

```
OB 1
Netzwerk 1
                                            example for send/receive with
     \cdotdatalength 400 byte (iso)
     \cdot\cdot\cdot:SPA FB 231
                                            all-functions for cp1430
Name :ALL-SS 0
     \cdot: SPA FB 41call receive-function
Name : REC < - ISO\cdot:SPA FB 40
                                            call send-function
Name :SEND>ISO
     \cdot: BE
```
#### <span id="page-19-0"></span>**4.4.2 Sendeauftrag**

#### <span id="page-19-1"></span>**Übersicht**

Abbildung 4-8

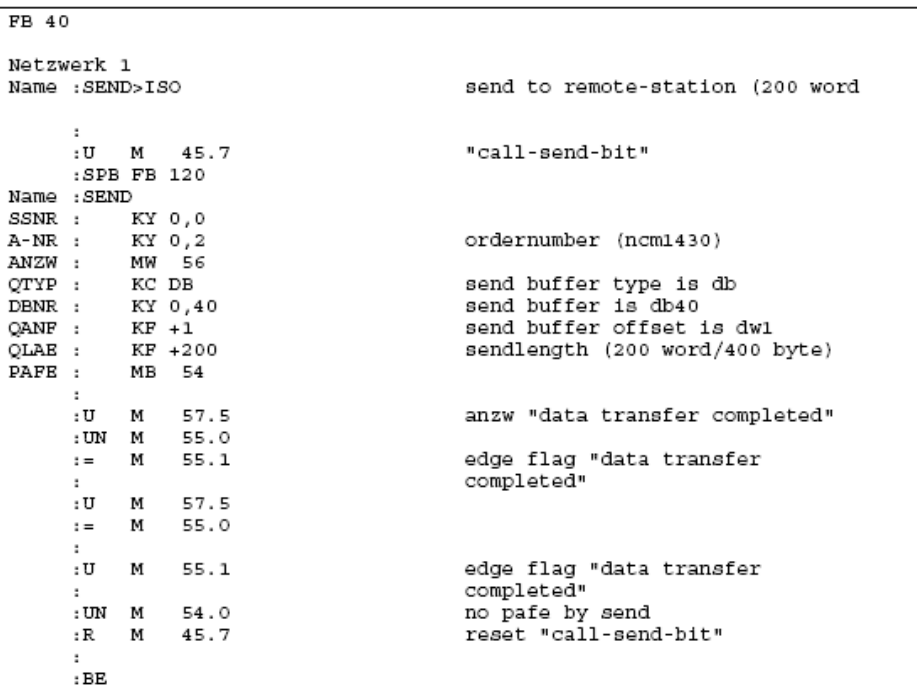

#### <span id="page-19-2"></span>**Beschreibung**

Im FB40 wird der Funktionsbaustein FB120 "SEND" aufgerufen. Mit dem FB120 "SEND" werden 400 Byte Daten zum projektierten Kommunikationspartner übertragen.

#### <span id="page-20-0"></span>**Parameter**

Der FB120 "SEND" hat folgende Parameter.

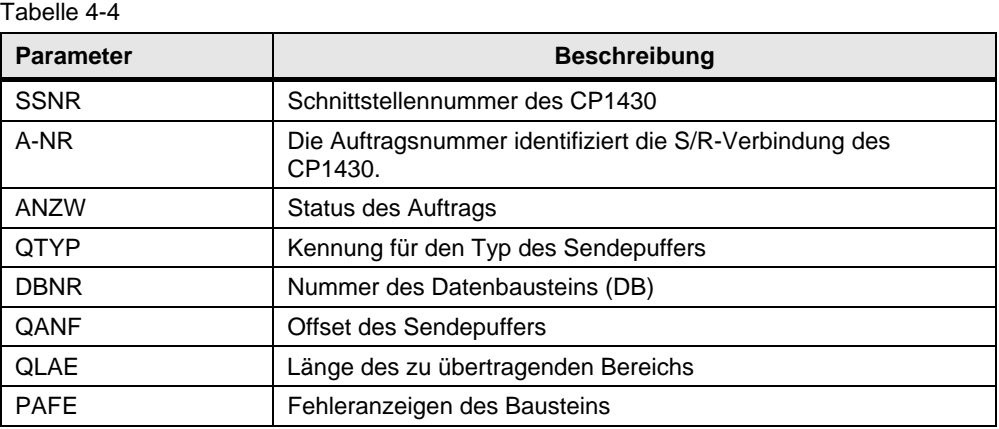

#### <span id="page-20-1"></span>**4.4.3 Empfangsauftrag**

#### <span id="page-20-2"></span>**Übersicht**

Abbildung 4-9

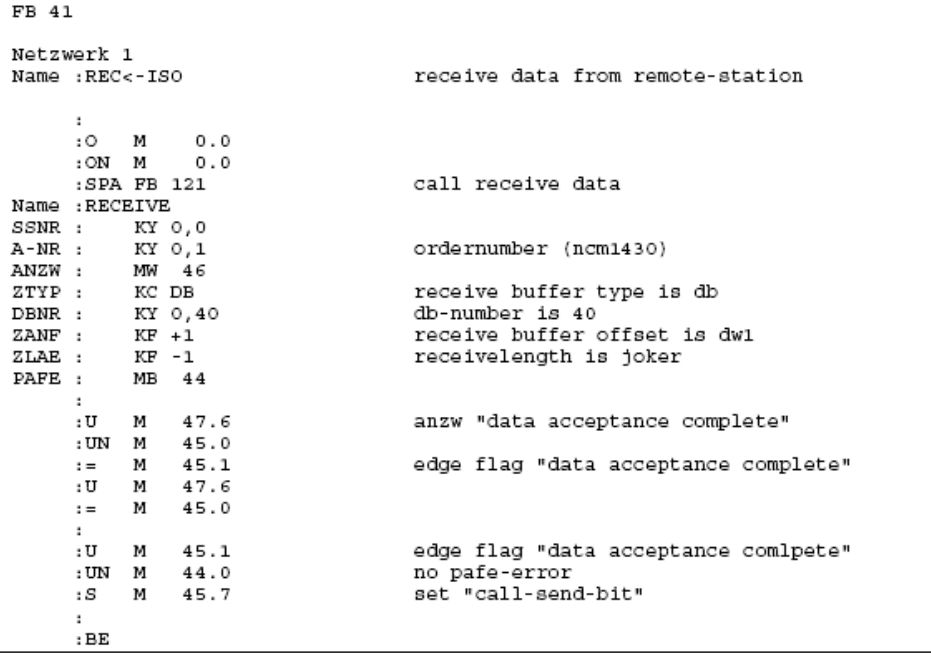

#### <span id="page-20-3"></span>**Beschreibung**

Im FB40 wird der Funktionsbaustein FB121 "RECEIVE" aufgerufen. Mit dem FB121 "RECEIVE" werden 400 Byte Daten vom projektierten Kommunikationspartner empfangen und in den Empfangspuffer übernommen.

#### <span id="page-21-0"></span>**Parameter**

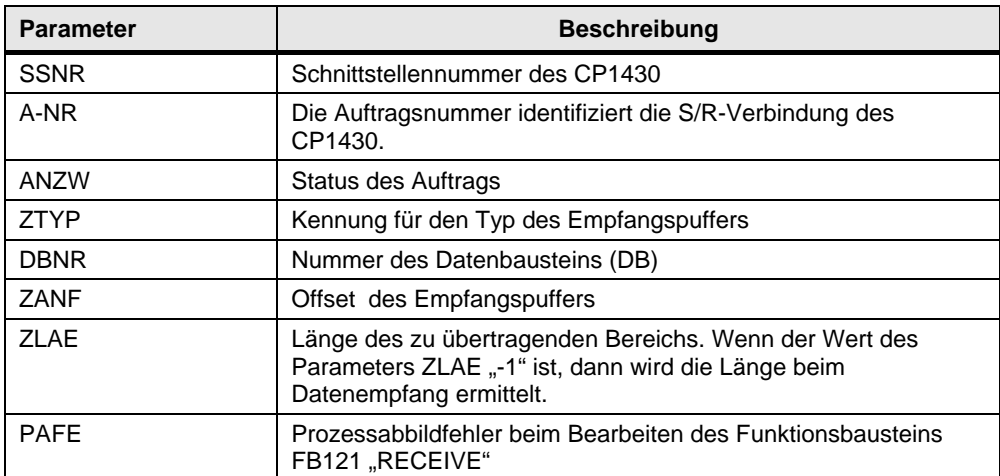

## <span id="page-22-0"></span>**5 Bedienung des Programmbeispiels**

Die Bedienung des Programmbeispiels erfolgt über die Variablentabelle, die mit dem Anwenderprogramm der S7-400 mitgelieft wird.

#### <span id="page-22-1"></span>**Variablentabelle im Anwenderprogramm der S7-400 öffnen**

Tabelle 5-1

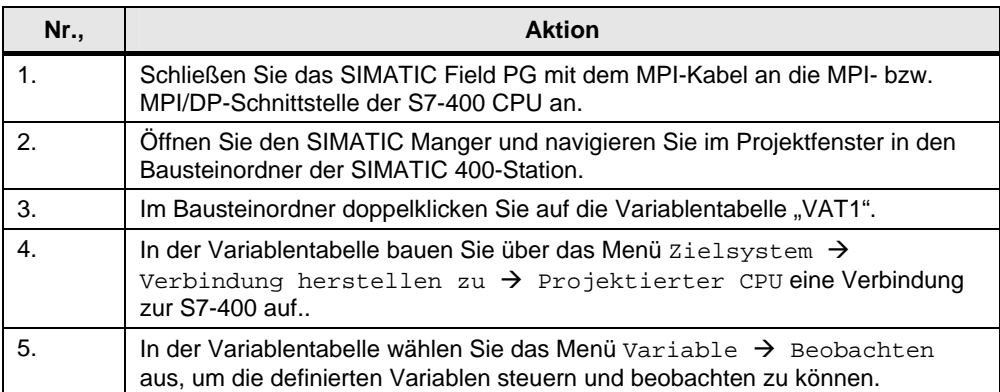

#### <span id="page-23-0"></span>**Variablentabelle**

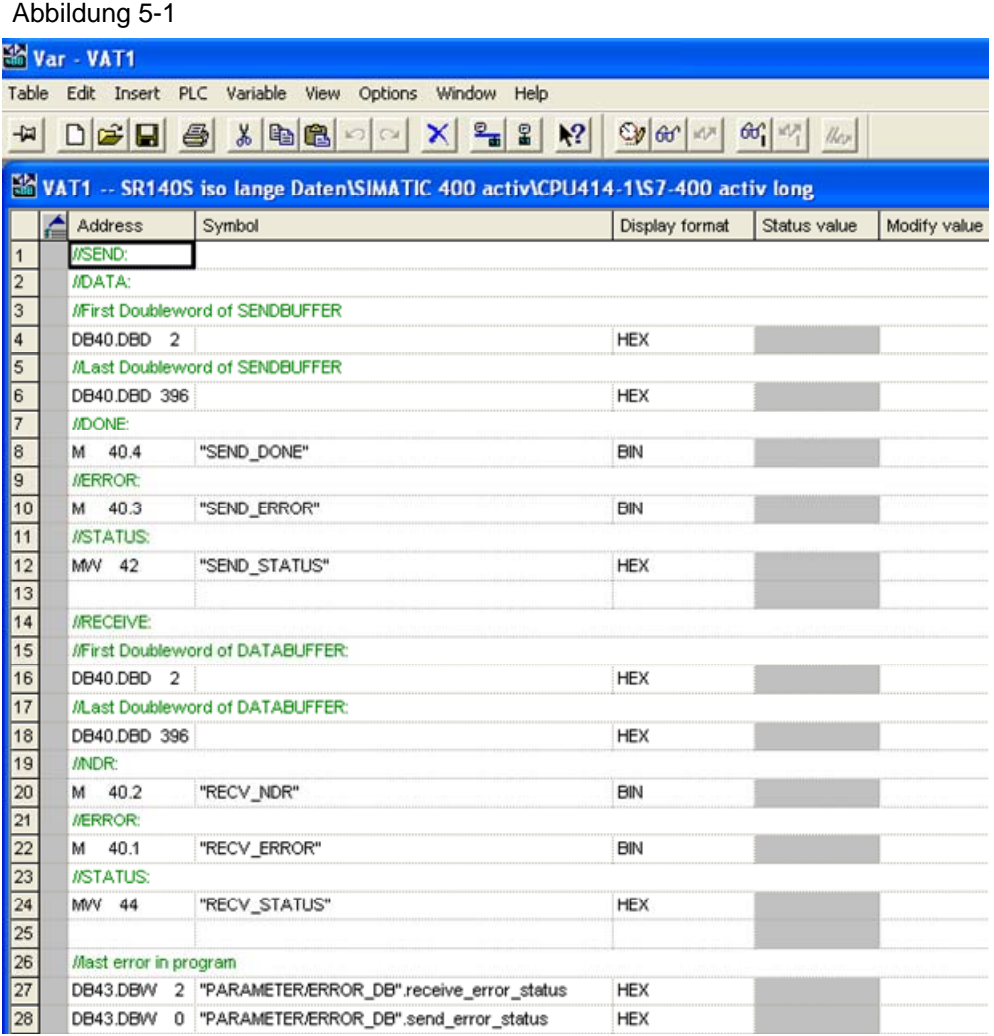

In der Variablentabelle beobachten Sie die Werte der Ausgangsparameter der Funktionen FC50 "AG\_LSEND" und FC60 "AG\_LRECV".

#### <span id="page-24-0"></span>**Daten werden erfolgreich gesendet und empfangen**

Wenn die Daten erfolgreich gesendet und empfangen werden, dann haben die Ausgangsparameter der Funktionen FC50 "AG\_LSEND" und FC60 "AG\_LRECV" folgende Werte.

Tabelle 5-2

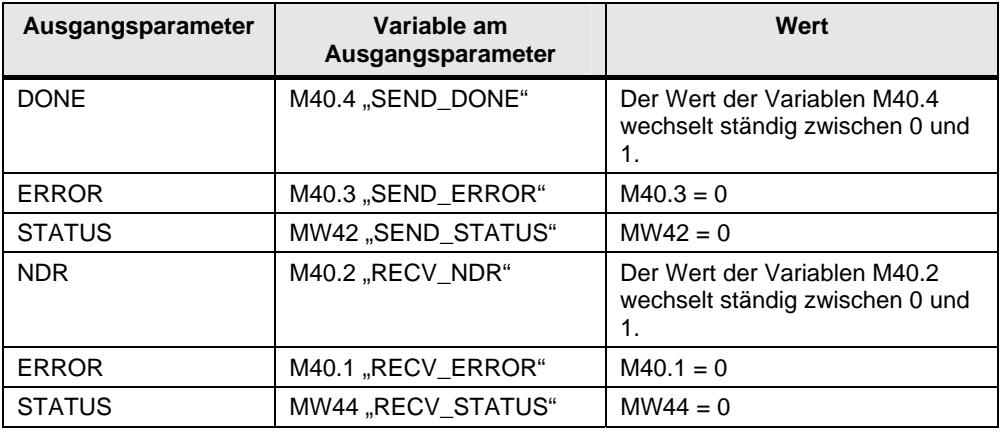

Die Sende- und Empfangdaten im DB40 bzw. DB41 ändern sich ständig.

#### <span id="page-24-1"></span>**Fehler beim Senden und Empfangen der Daten**

Wenn die Daten **nicht** erfolgreich gesendet werden, dann haben die Ausgangsparameter der Funktionen FC50 "AG\_LSEND" und FC60 "AG\_LRECV" folgende Werte:

Tabelle 5-3

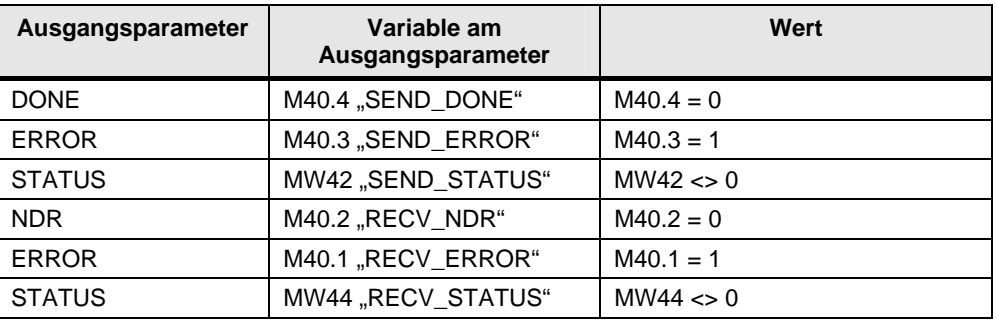

Der Statuswert der Funktion FC50 "AG\_LSEND" wird im Datenwort 0 des Datenbaustein DB43 gespeichert.

Der Statuswert der Funktion FC60 "AG\_LRECV" wird im Datenwort 2 des Datenbaustein DB43 gespeichert.

#### <span id="page-24-2"></span>**Daten senden**

Gehen Sie beim Senden der Daten zum passiven Partner SIMATIC S5 nach folgender Anleitung vor:

Tabelle 5-4

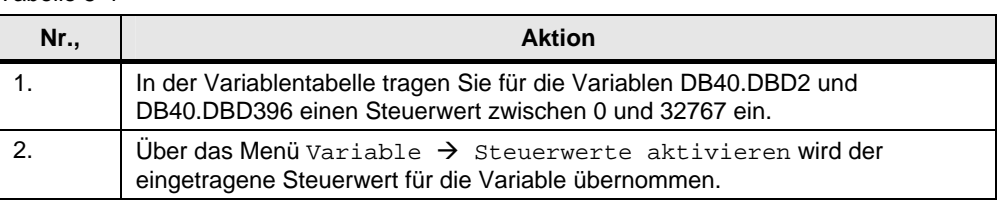

Wenn die Daten erfolgreich übertragen wurden, dann wird dieser auch als Empfangswert im DB41 übernommen.

#### <span id="page-25-0"></span>**Variablentabelle im Anwenderprogramm der S7-400 schließen**

Schließen Sie die Variablentabelle über das Menü Tabelle  $\rightarrow$  Beenden.

## <span id="page-26-0"></span>**6 Weitere Hinweise, Tipps und Tricks, etc.**

In diesem Kapitel finden Sie weiter Hinweise, Tipps und Tricks zur Inbetriebnahme und Funktion des Programmbeispiels.

## <span id="page-26-1"></span>**6.1 Hardware-Konfiguration, Verbindung oder Bausteine lassen sich nicht in die S7-400 CPU laden**

Wenn es nicht möglich ist die Hardware-Konfiguration, Verbindung oder Bausteine in die CPU zu laden, dann nehmen Sie folgende Prüfungen und Abhilfmaßnahmen vor.

Tabelle 6-1

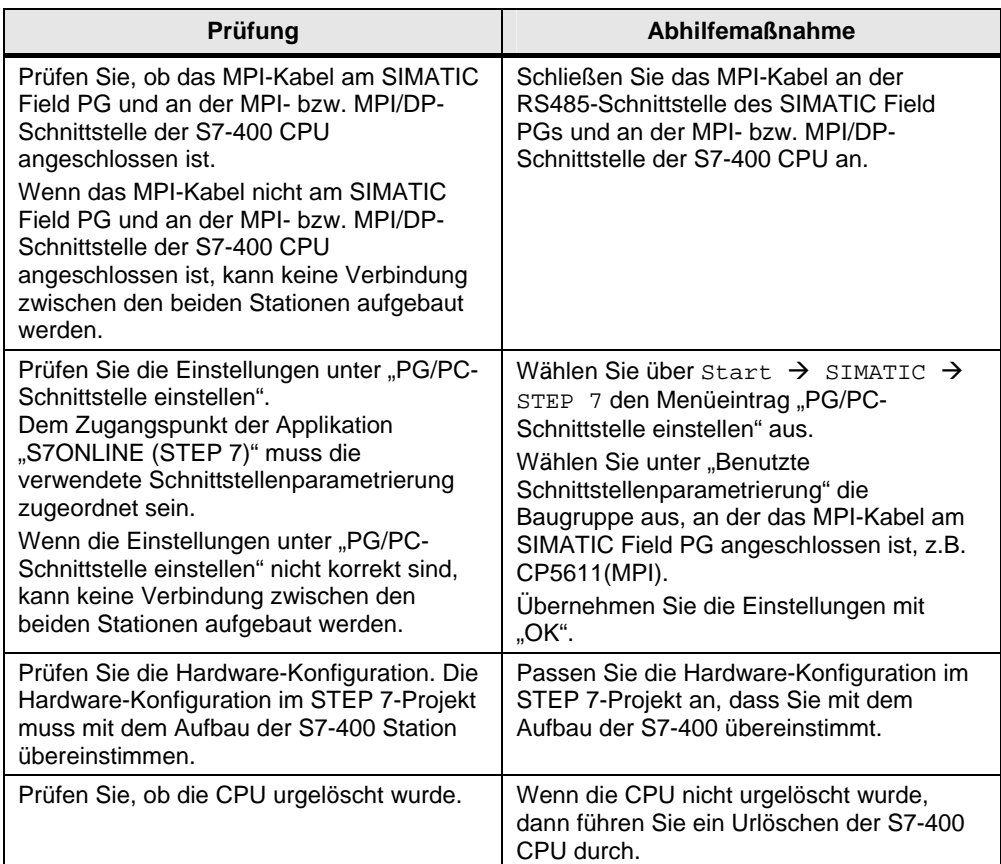

### <span id="page-26-2"></span>**6.2 Werte der Sende- und Empfangsdaten ändern sich nicht in der Variablentabelle**

Wenn sich die Werte der Sende- und Empfangsdaten in der Variablentabelle nicht ändern, dann nehmen Sie folgende Prüfungen und Abhilfemaßnahmen vor.

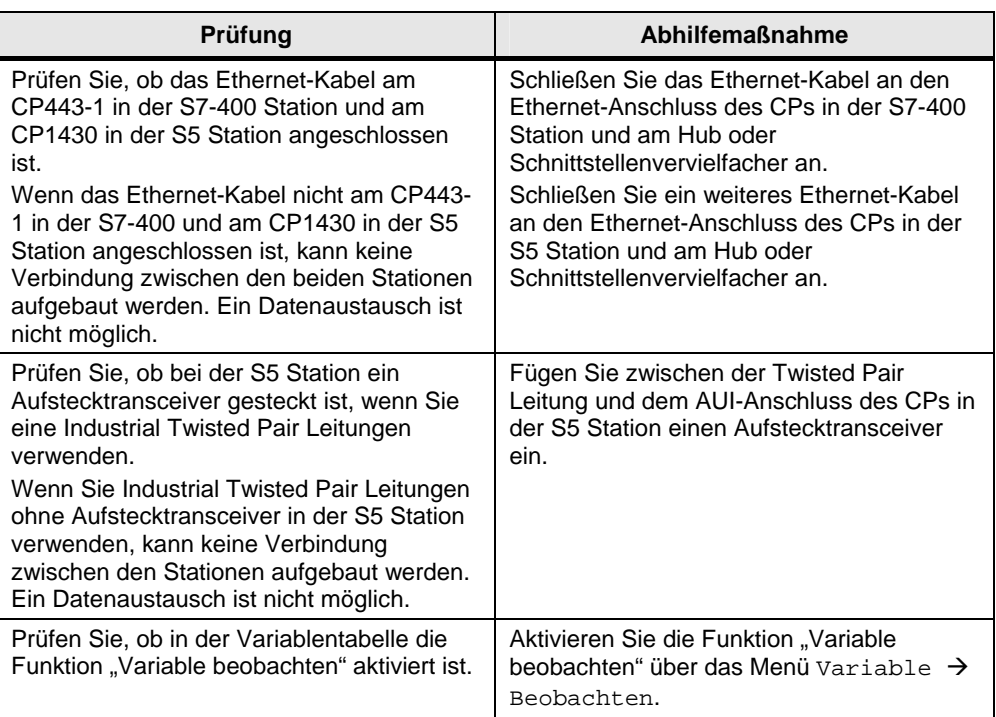

#### Tabelle 6-2

## <span id="page-27-0"></span>**6.3 Steuerwerte werden für die Variablen in der Variablentabelle nicht übernommen**

Wenn die Steuerwerte für die Variablen in der Variablentabelle nicht übernommen werden, dann nehmen Sie folgende Prüfungen und Abhilfemaßnahmen vor.

#### Tabelle 6-3

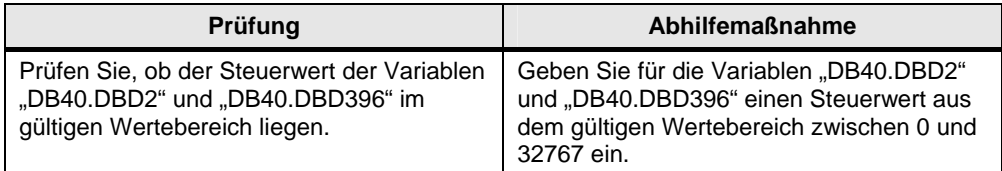

#### **Hinweis** Wenn Ihnen die Hinweise, Tipps und Tricks, etc. zur Inbetriebnahme und Bedienungen nicht geholfen haben, dann wiederholen Sie die Inbetriebnahme des Programmbeispiels.